# **GUÍA DE CONTRASEÑAS UNIZAR**

### **NIP Y CONTRASEÑA ADMINISTRATIVA**

#### **¿Para qué sirve?**

NIP es tu número de identificación personal en Unizar, lo vas a usar mucho a lo largo de tu vida universitaria.

Contraseña administrativa es la clave que se te envío asociada al NIP en tu carta de admisión.

1. Procesos administrativos:

- Matrícula
- Consulta de expediente
- Carnet Universitario
- …
- 2. CAMPUS VIRTUAL- ADD (Moodle)

Puedes cambiar tu contraseña administrativa desde: [https://identidad.unizar.es](https://identidad.unizar.es/)

Si has olvidado tu contraseña administrativa puedes recuperarla desde: <https://identidad.unizar.es/identidad/ide902recuperarContrasena.faces>

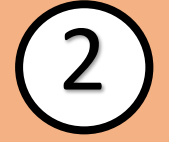

3

1

## **CORREO ELECTRÓNICO UNIZAR (GOOGLE APPS) ¿Para qué sirve?**

Tu correo de Unizar es a su vez una cuenta de Google con formato NIP@unizar.es Antes de empezar a usar tu cuenta deberás crear una contraseña desde [https://portalcorreo.unizar.es](https://portalcorreo.unizar.es/) • Acceso al correo • Google for Education • Calendar • Drive ilimitado

Luego podrás iniciar sesión desde [http://mail.google.com](http://mail.google.com/) usando NIP@unizar.es

**CONTRASEÑA PARA WIFI**

Igual que has hecho con la contraseña para el correo, la contraseña de servicios la debes establecer desde [https://portalcorreo.unizar.es](https://portalcorreo.unizar.es/)

#### **¿Para qué sirve?**

• WIFI

• …

- **Ayudica**
- **Biblioteca**

## **RECOMENDACIÓN**

Recomendamos que uses la misma contraseña para los 3 servicios, de tal manera que no tengas que estar pensando que contraseña debes poner en cada momento. Con una única contraseña te aseguras de recordarla y de tener mayor comodidad para acceder a los servicios